### **eChalk Release 53.0.0.0 Date: 09.08.18**

### **New Features**

### **eChalk Notify**

**Parent Access:** Just in time for the start of the school year, Parents can now download and log into eChalk Notify. A parent account in eChalk is required for personalized notifications. Parents will see all of the personalized notifications for their children aggregated together in the eChalk Notify App. Parents will also receive any Emergency Alert notification that is posted to the website for their children's school.

## Parents will see an aggregated Activity list that includes:

- Full Site Alerts for any school that their children are part of
- All Posts created/modified in their children's classes, groups, schools and district
- All Events created/modified in their children's classes, groups, schools and district
- Any Lesson, Assignment, Assessment and Gradebook notification for their children's classes

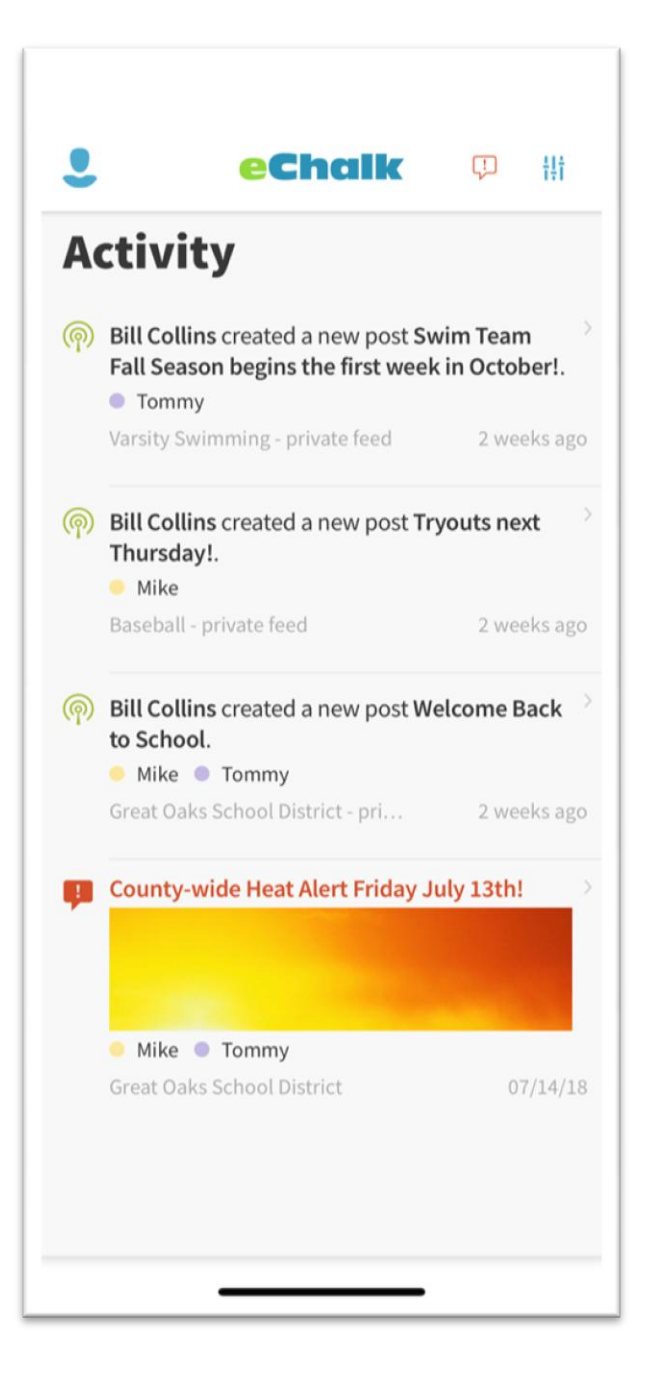

Notify Usage Details: Site Managers of schools that have enabled eChalk Notify will now be able to see the number of devices that are directly connected to their school, either because they subscribed via an alert code or because they have logged into the application with their associated eChalk Account. You will know that when you send an alert from your website, it will instantly be pushed out to those devices. In addition, you will see the breakdown for your user community to better understand how many users are connecting via iOS or Android devices.

#### eChalk Notify

Users without an eChalk account can register the code below in the eChalk Notify app to receive instant alerts as you publish them to your site. You can add the unique alert code below to your website along with information about the app so anyone in your community can sign up to receive instant alerts in the eChalk Notify. They can download the app from the App Store or Play Store and register with the code to receive alerts. Users that do have eChalk accounts will not need to enter a code, they can simply log in and receive personalized notifications about everything in their eChalk life. For more information about using eChalk Notify or this code, please visit help.echalk.com.

eChalk Notify Alert Code

**YXSKKV** 

Copy to clipboard

We found 35 mobile devices connected across your district through the eChalk Notify app. 49% are iOS based devices and 51% are Android based devices.

These devices will receive instant notifications as soon as you publish any alert on your site and logged in users will receive personalized alerts in the app for all of their class, group and school news and events. Device statistics are updated once every 24 hours.

Last updated on 9/6/18 at 2:30 PM

Per school details are available in the table by

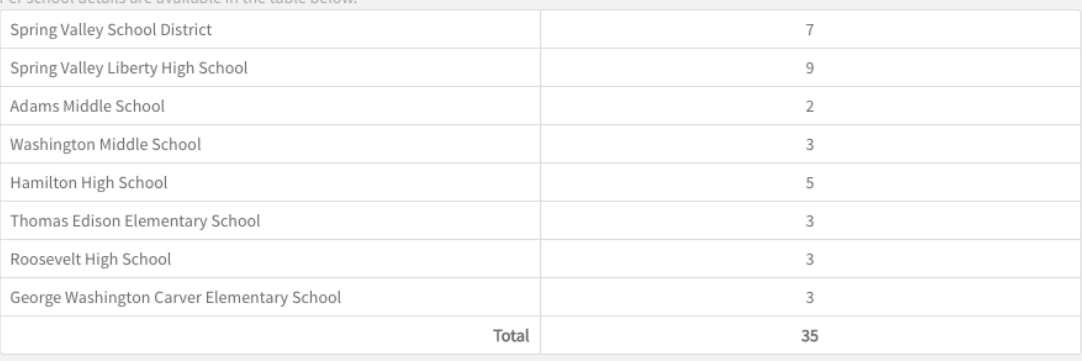

**Subscription Details for Classes and Groups:** Classes and groups will now display the class or group profile information. Teachers can use this to keep class rules, useful links and resources that students might find helpful. Teacher/Coach/Moderator contact info is also available here so students can directly send an email message to the teacher associated with that Class or Group. Only classes and groups that the logged in user is explicitly a member of will show here.

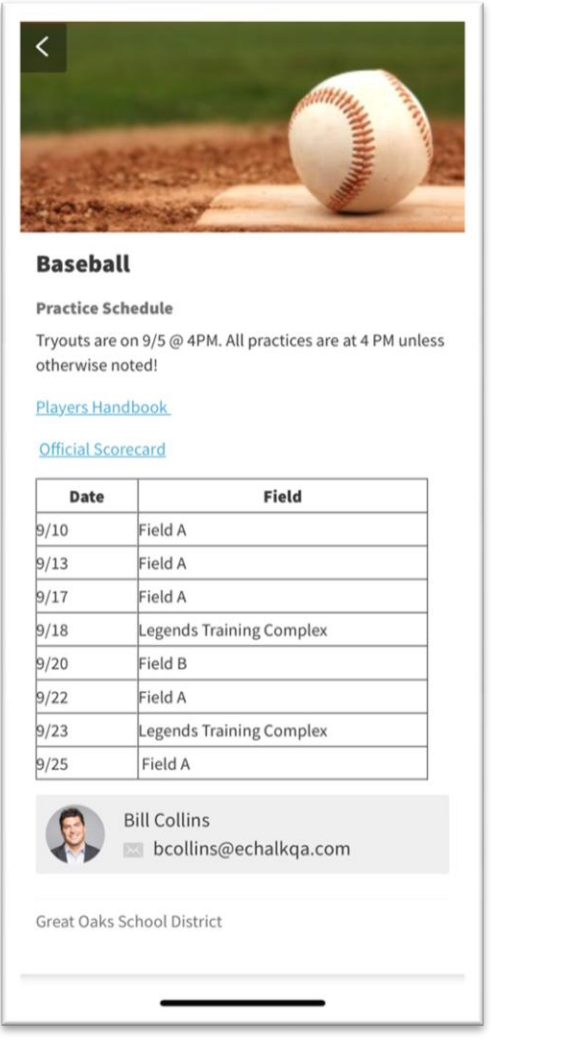

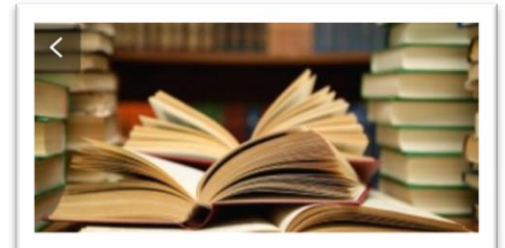

**English English Language/Literature** Reading List: • Do Androids Dream of Electric Sheep? ... • Everything I Never Told You by Celeste Ng. • The Electric Kool-Aid Acid Test by Tom Wolfe. • Are You There, Vodka? ... • The Devil Wears Prada by Lauren Weisberger. • The Curious Incident of the Dog in the Night-Time by Mark Haddon. . How to Win Friends and Influence People by Dale Carnegie. www.bestreads.com Section 1 Joan Smith jsmith@echalkqa.com Great Oaks School District

### **Parent Access Administration**

Parent Access Codes are now easier for school administrators to find and share with their student's parents. Site managers could always see what a student's parent access code is from the students profile and manage any currently associated parents, but there was no way to see this information on a mass scale or easily distribute it to Parents. Because of this most schools relied on the student providing this information to their parent. Now from your school members tab, you can export all of your students with their associated parent access codes and see what parents are currently connected to those students. This is available as a CSV file so that schools can create a mail merge and send this information out easily or have it available on demand for parent teacher nights. Teachers and Group Owners will also be able to access this information for the students in their class or group, allowing them to pass this information along to a parent as well.

Users with appropriate privileges will see the following link on the upper right hand corner of the members tab in their school, district, class or group that allows them to download the CSV file.

# **Export parent access codes**

The format of the csv file will be as follows:

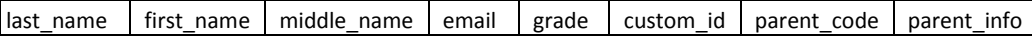

### **Enhancements**

### **Push Notification Schedule**

Emergency Alerts always are pushed immediately to all subscribed users of eChalk Notify, but individual personalized notifications come in constantly and to prevent notification overload, eChalk sends a digest of what has happened in the last 24 hours. The schedule has been changed and will send out much more frequently, showing any active alerts or new notifications that have been sent in the past hour.

### **Bug Fixes**

### **Accessibility – News Theme**

We have corrected a contrast issue that has affected event blocks in the News theme when certain primary colors are in use for schools. Previously the source of the event was not displayed in a high enough contrast ratio. This has been corrected for any color that a school chooses to ensure that it will always meet the correct contrast ratio.